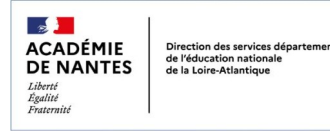

# **ONE POCKET**

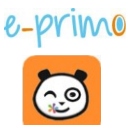

#### Utiliser l'application mobile

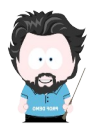

One Pocket est une application dédiée pour les appareils mobiles (Android / iOs) permettant d'accéder à certaines fonctionnalités de l'ENT E-primo (communication, partage, consultation).

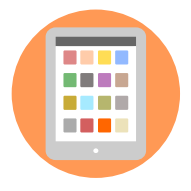

### **1) Présentation de l'interface**

L'application s'ouvre sur les fils des nouveautés : billets de blogs, actualités, cahier de liaison

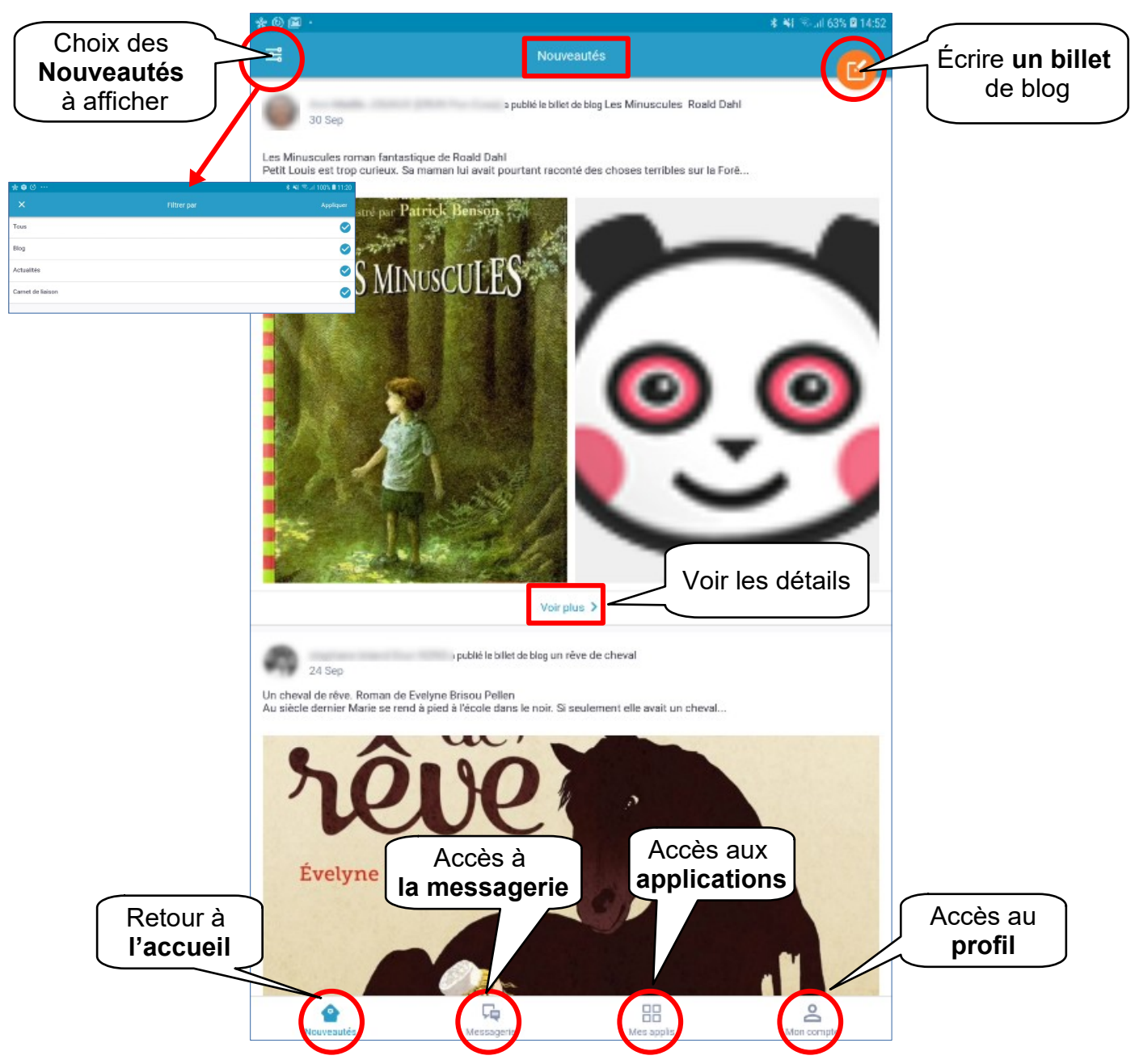

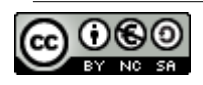

### **2) Accès à la messagerie**

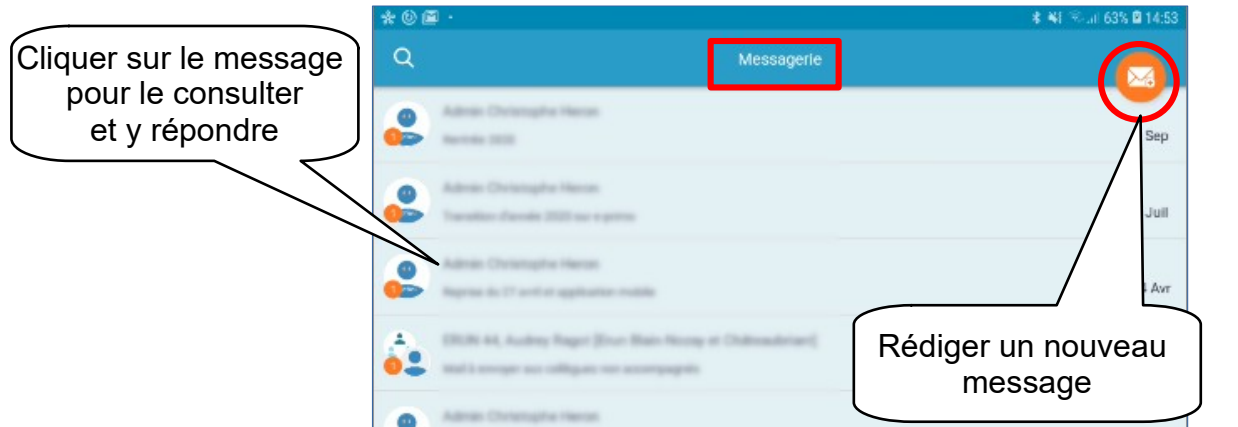

#### *Rédaction d'un nouveau message*

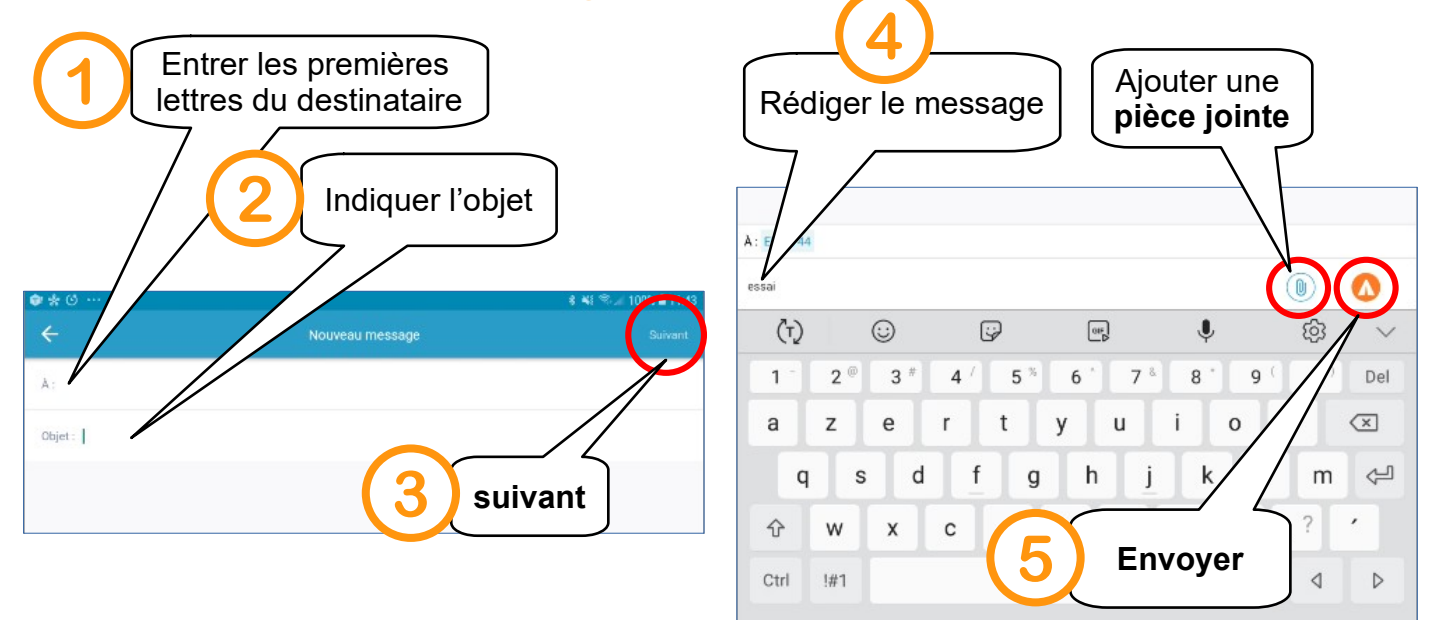

#### **3) Les applications**

Le nombre d'application est limité pour l'instant. D'autres seront sans doute disponibles lors des prochaines mises à jour.

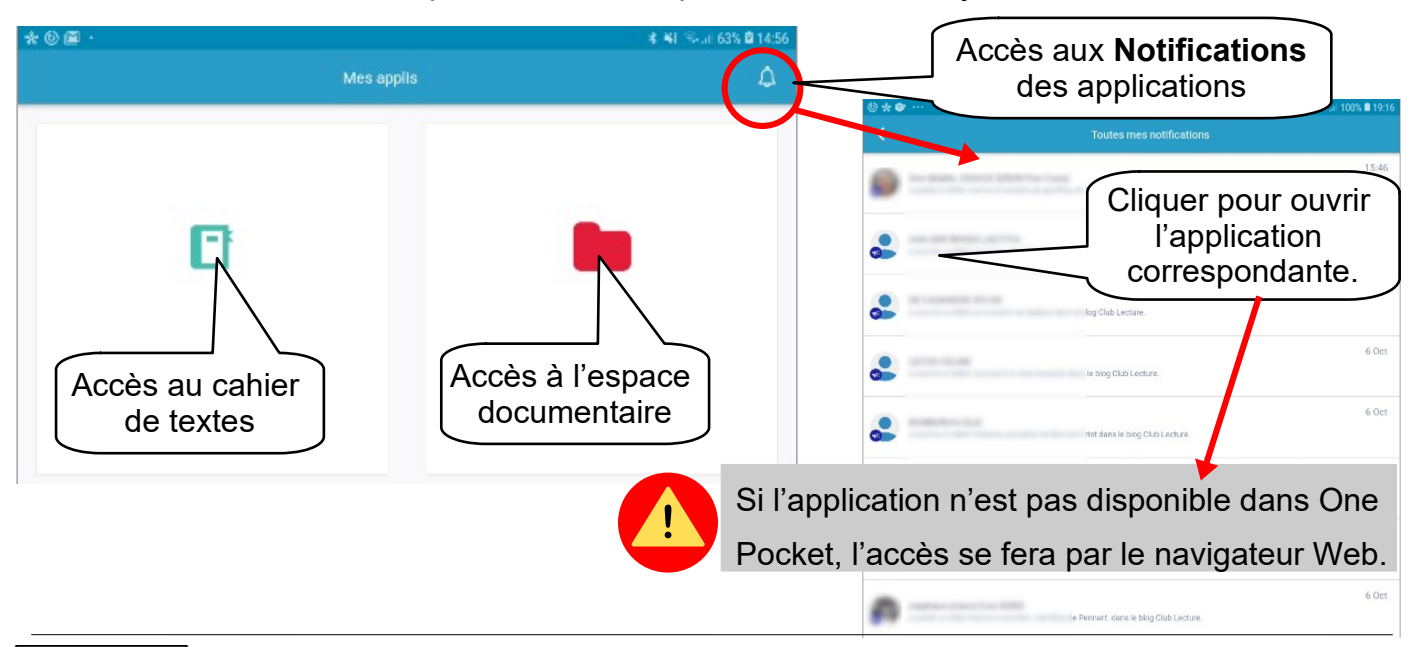

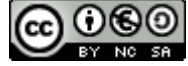

Utiliser l'application mobile One Pocket - 2 / 4 Équipe numérique départementale de Loire Atlantique – janvier 2022

#### **4) Le cahier de textes**

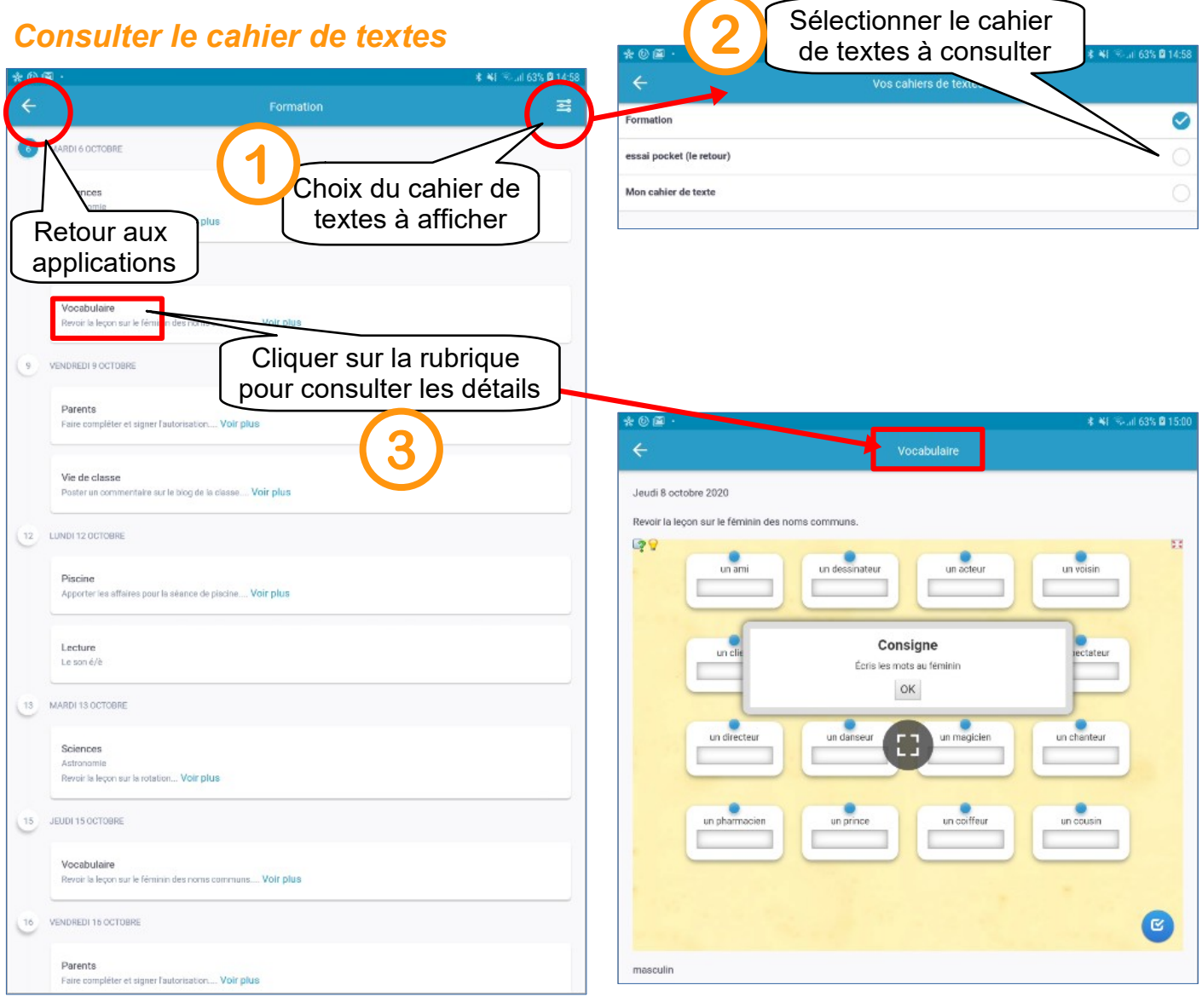

## **5) L'espace documentaire**

#### *Consulter les documents Ajouter du contenu*

![](_page_2_Figure_4.jpeg)

![](_page_2_Figure_6.jpeg)

![](_page_2_Picture_7.jpeg)

Utiliser l'application mobile One Pocket - 3 / 4 Équipe numérique départementale de Loire Atlantique – janvier 2022

## **6) Le profil**

#### **7) Gérer les notifications**

![](_page_3_Figure_2.jpeg)

Toute déconnexion est **définitive**. Au prochain lancement, l'application demandera l'identifiant et le mot de passe.

![](_page_3_Picture_4.jpeg)

Pour les enseignants, il faudra à nouveau générer un mot de passe temporaire afin de pouvoir se connecter.

*Cf.tutoriel « Installer et paramétrer l'application One Pocket »*

![](_page_3_Picture_7.jpeg)